## 深圳市信泰微科技有限公司 业务 QQ:1322791596 DX-BT05-A 4.0 蓝牙模块 AT 指

### DX-BT05-A 4.0 蓝牙串口通 讯 模块

# **AT** 指令集

用户可以通过串口和 蓝牙芯片进行通信,串口使用 Tx, Rx 两根信号线,波特 率 支 持 1200,2400,4800,9600,14400,19200,38400,57600,115200 和 230400bps。串口缺省波特率 为 9600bps。

指令集详细说明

DX-BT05-A 4.0 蓝牙串口模块指令为 Command 指令集。

(注:发 AT 指令时必须回车换行, AT 指令只能在模块未连接状态下才能生效,一旦 蓝 牙模块与设备连接上,蓝牙模块即进入数据透传模式)

指令详细说明

(AT 指令不区分大小写,均以回车、换行字符结尾: \r\n)

**1**、测试指令:

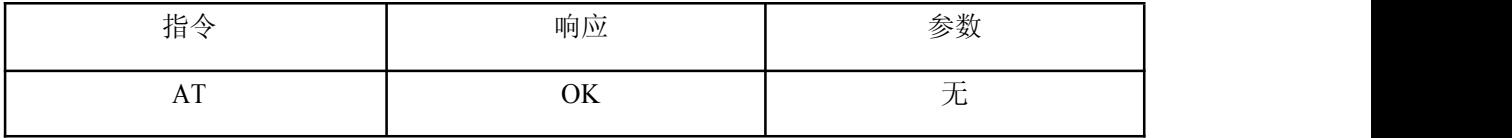

2、获取软件版本号:

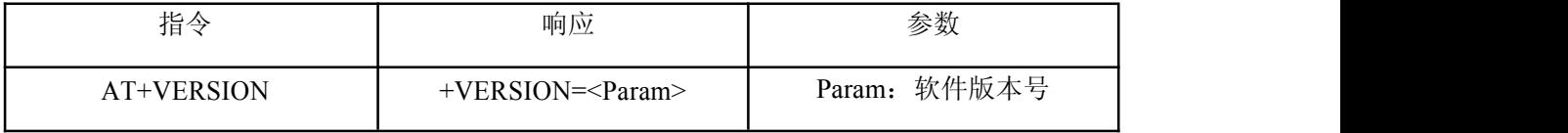

3、获取模块蓝牙地址:

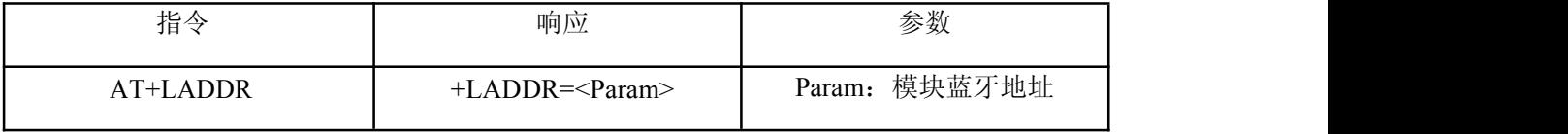

**4**、设置**/**查询设备名称:(重启生效)

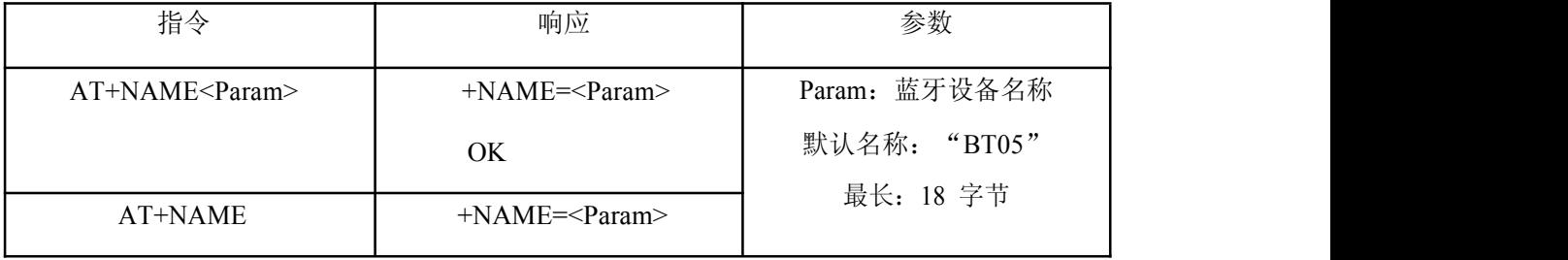

例如: フィング スタックス しゅうしょう しんしゃく しゅうしょく しゅうしょく

1. 发送设置:

## 深圳市信泰微科技有限公司 业务 QQ:1322791596

# AT 指令

返回:

+NAME=DX-BT05-A\r\n ——设置模块设备名为:"DX-BT05-A"成功

 $OK\rrbracket$ n

2. 发送查询:

AT+NAME\r\n -----查询模块设备名

返回:

+NAME=BT05\r\n ——返回模块设备名为: " BT05"

**5**、设置**/**查询—配对码:(重启生效)

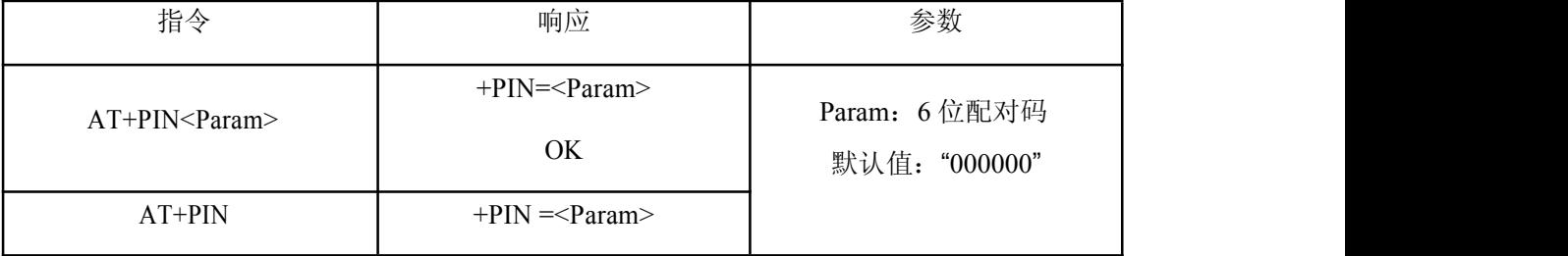

**6**、设置**/**查询—模块鉴权工作类型:(重启生效)

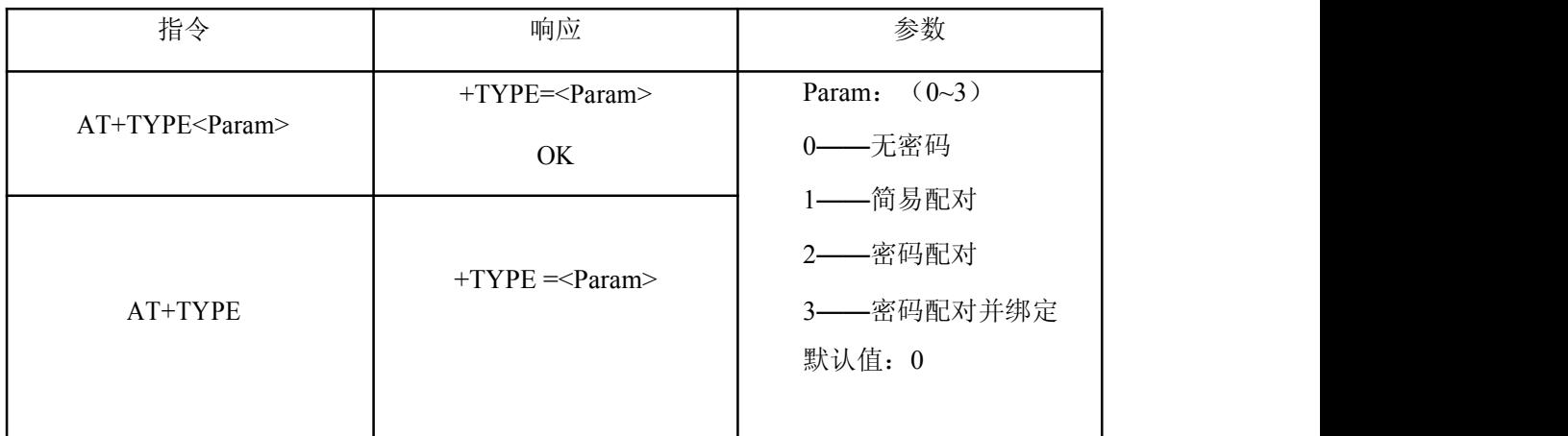

**7**、设置**/**查询—串口波特率:

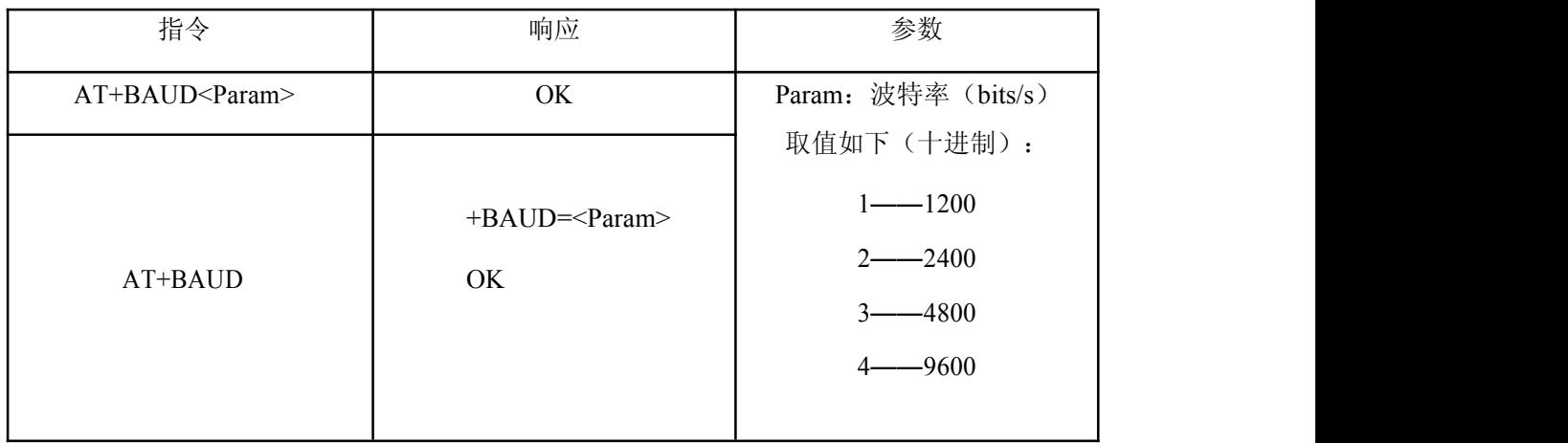

# 深圳市信泰微科技有限公司 业务 QQ:1322791596 DX-BT05-A 4.0 蓝牙模块 AT 指

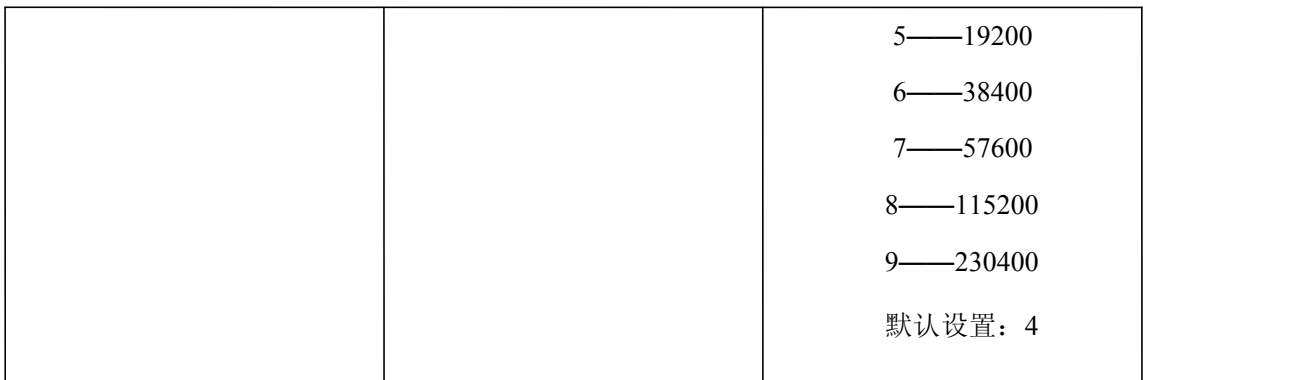

举例: 设置串口波特率: 9600

1. 发送设置:

 $AT+BAUD4 \rrbracket$ 

返回:

 $+BAUD=4\rran$ 

 $OK\$ r\n

2. 发送查询:

 $AT+BAUD\rrbracket$ 

返回:

 $+BAUD=4\rran$ 

**8**、设置**/**查询—串口停止位:

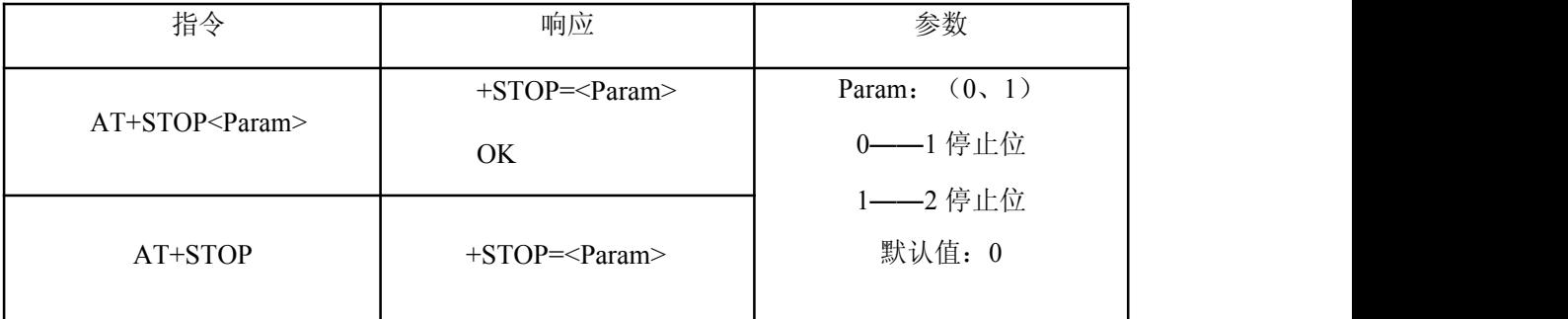

**9**、设置**/**查询—串口校验位:

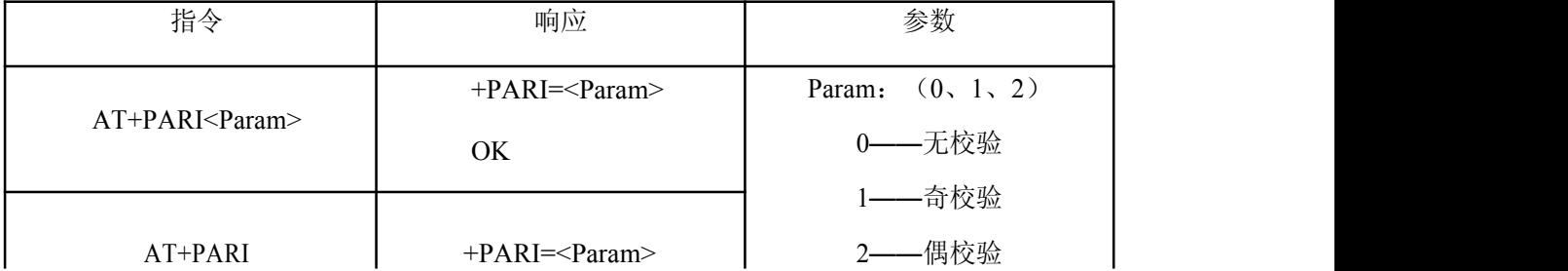

# DX-BT05-A 4.0 蓝牙模块 AT 指

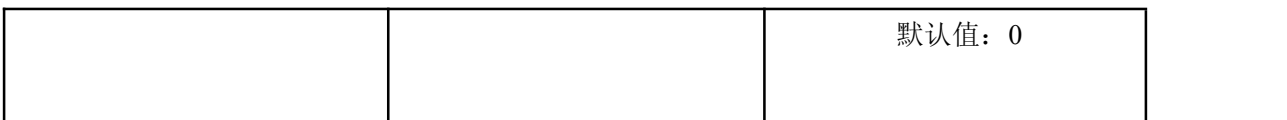

**10**、设置**/**查询—广播时间间隔:

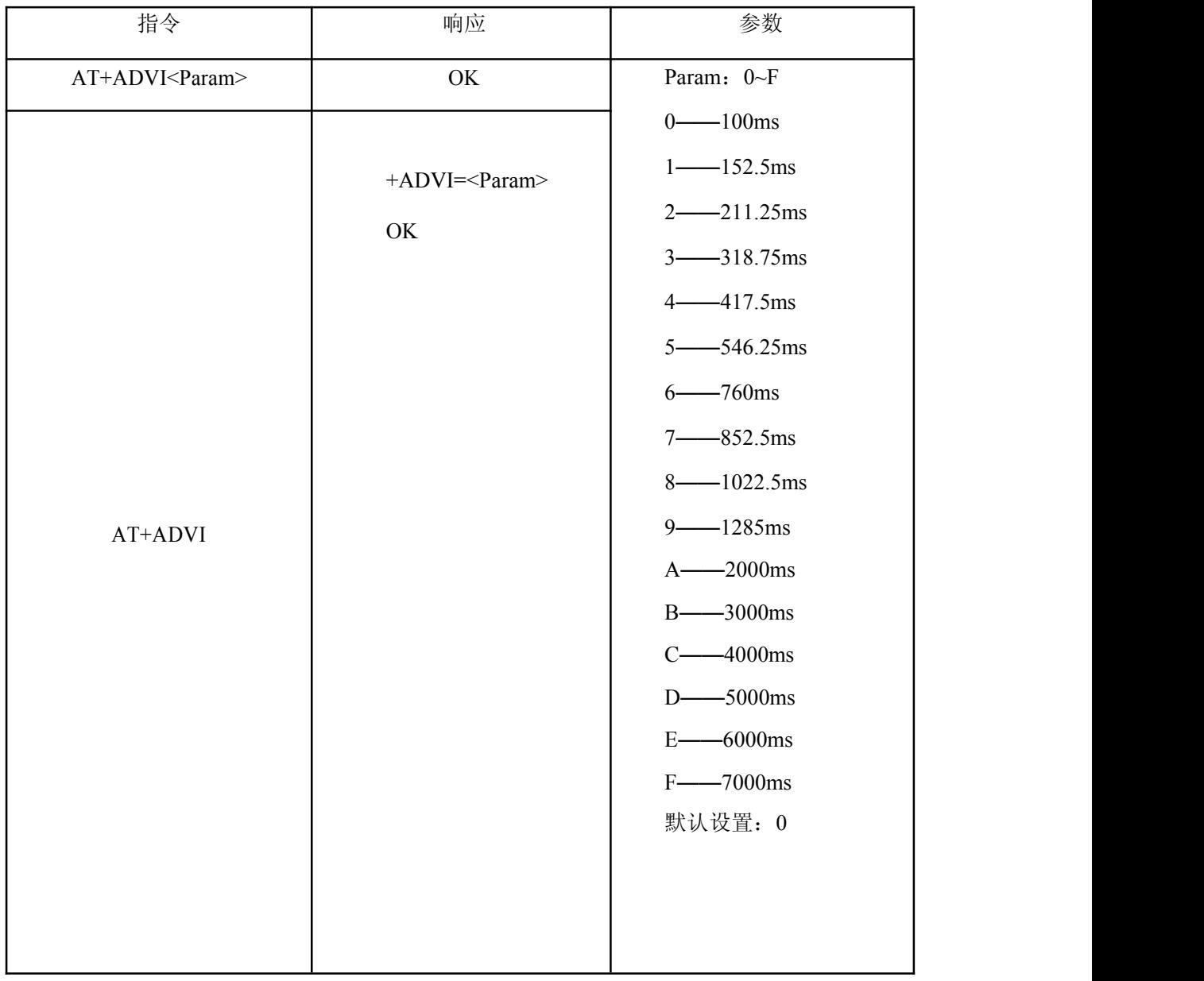

### **11**、设置**/**查询—是否通知上位机连接状态**(**从**)**:

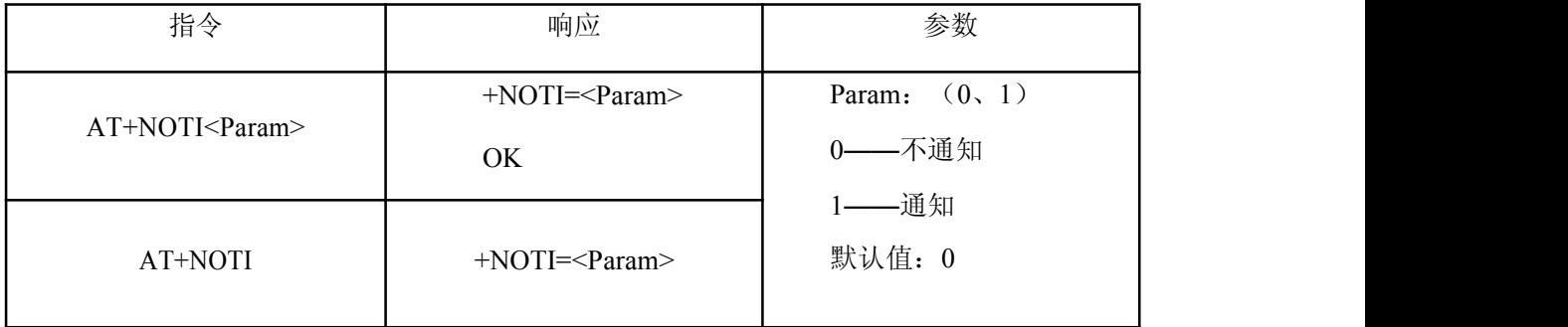

**12**、设置**/**查询—通知上位机连接状态**\_**格式**(**从**)**:

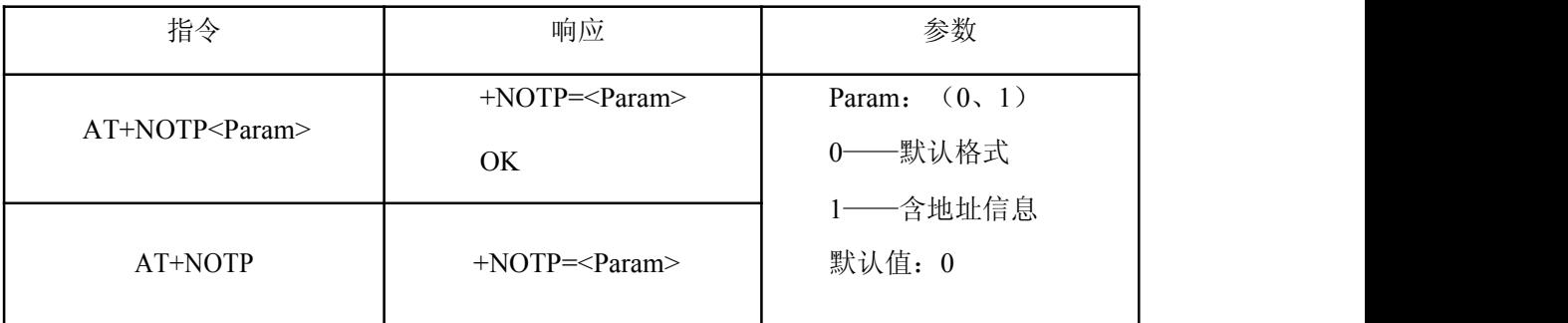

备注:含地址信息格式: OK+CONN0x647F5DD92D51

**13**、设置**/**查询—模块工作类型 :

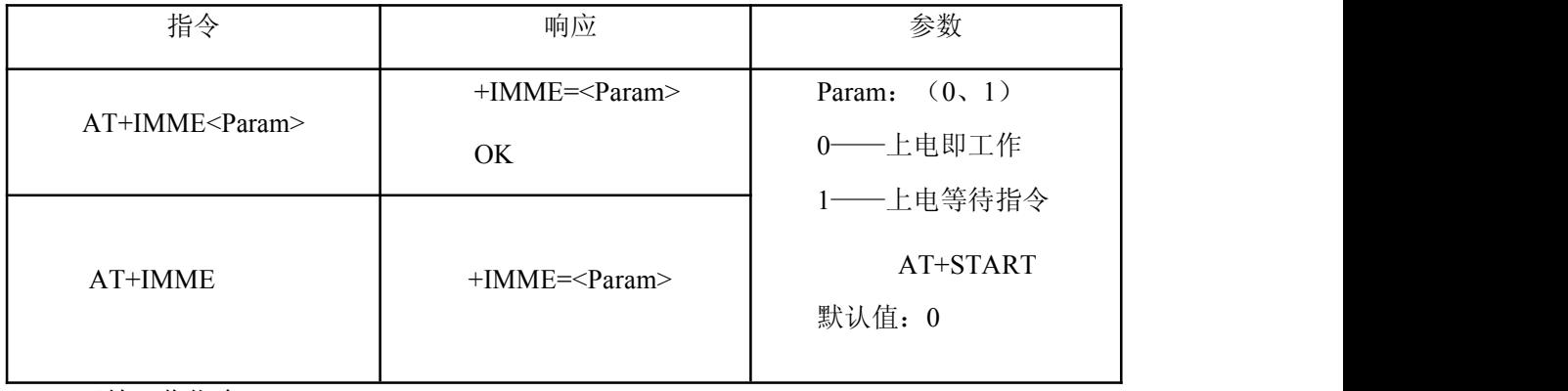

**14**、开始工作指令:

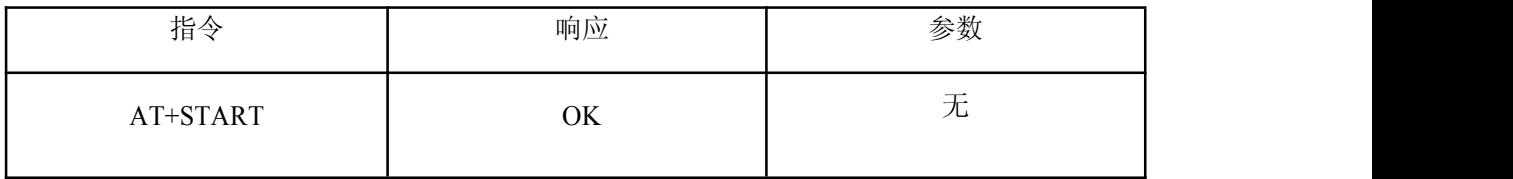

**15**、设置**/**查询—**Service UUID** :

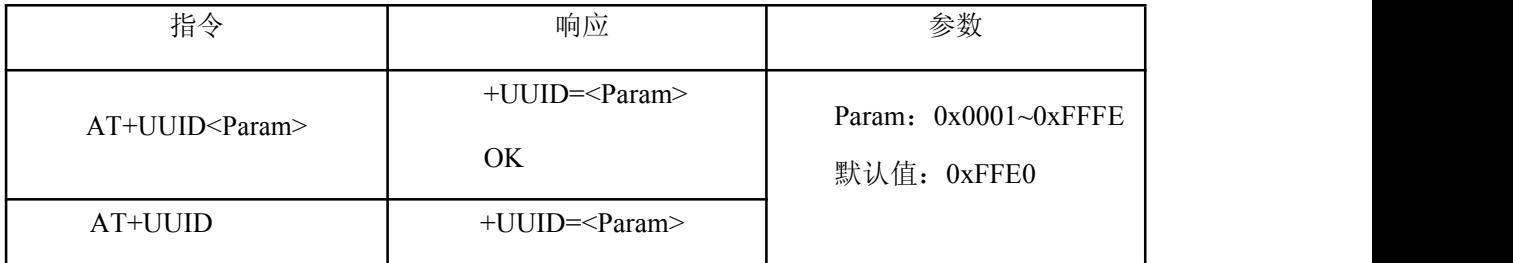

#### **16**、设置**/**查询—**Characteristic** :

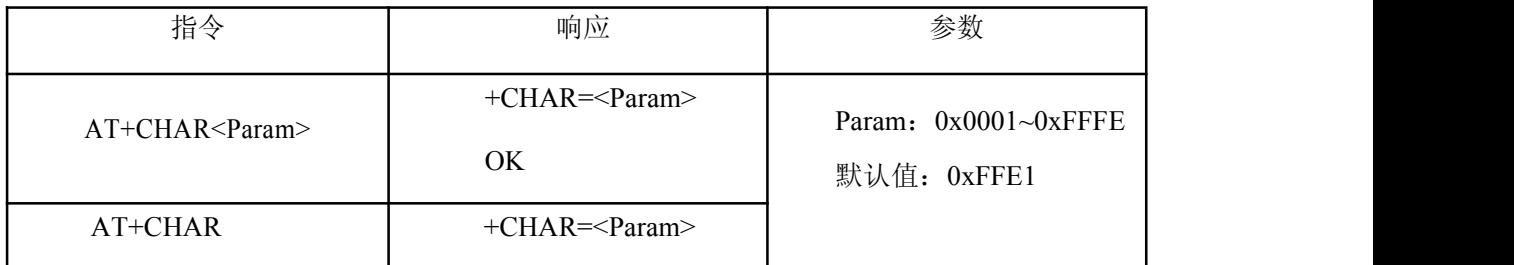

**17**、设置**/**查询—**iBeacon** 开关 :

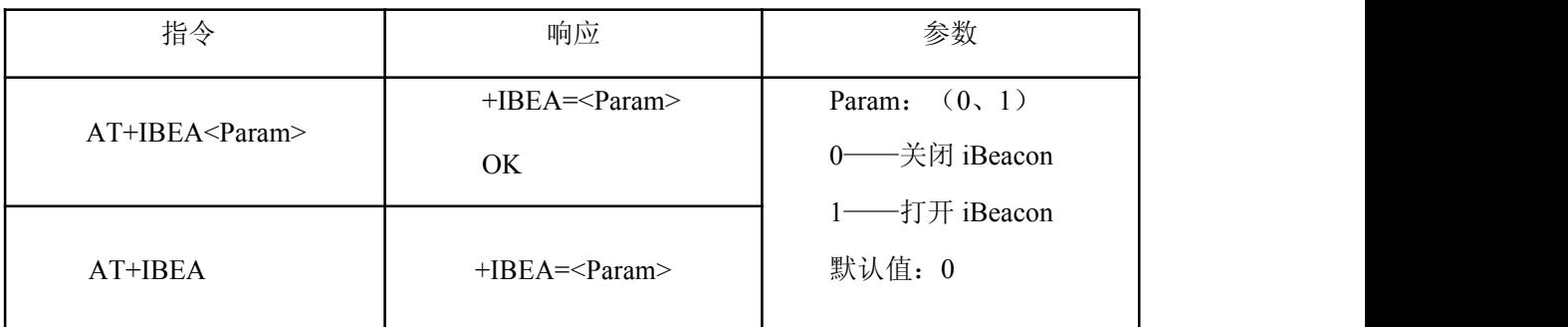

iBeacon UUID: 74278BDA-B644-4520-8F0C-720EAF059935

#### **18**、设置**/**查询—**iBeacon UUID** 值(**0**) :

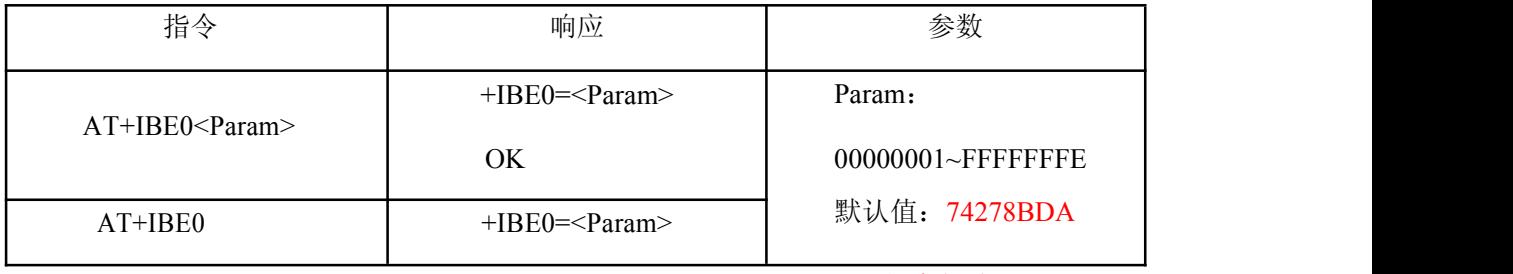

iBeacon UUID: 74278BDA-B644-4520-8F0C-720EAF059935 (红字部分)

#### **19**、设置**/**查询—**iBeacon UUID** 值(**1**) :

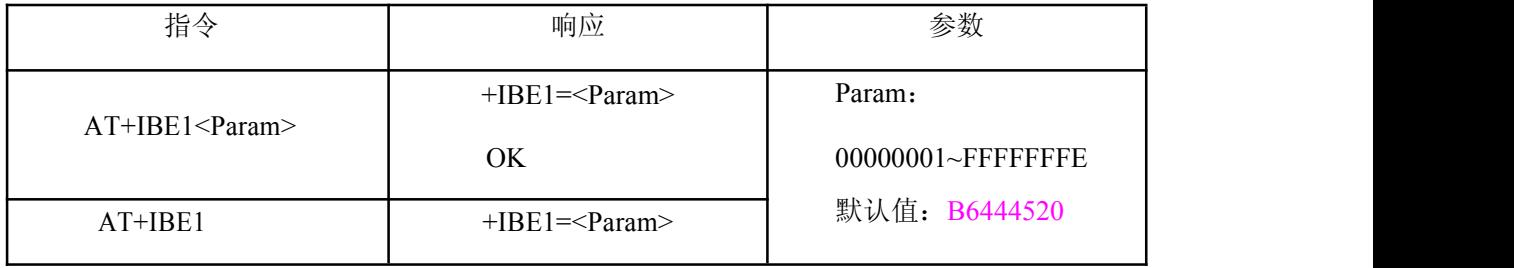

iBeacon UUID: 74278BDA-B644-4520-8F0C-720EAF059935 (紫字部分)

### **20**、设置**/**查询—**iBeacon UUID** 值(**2**) :

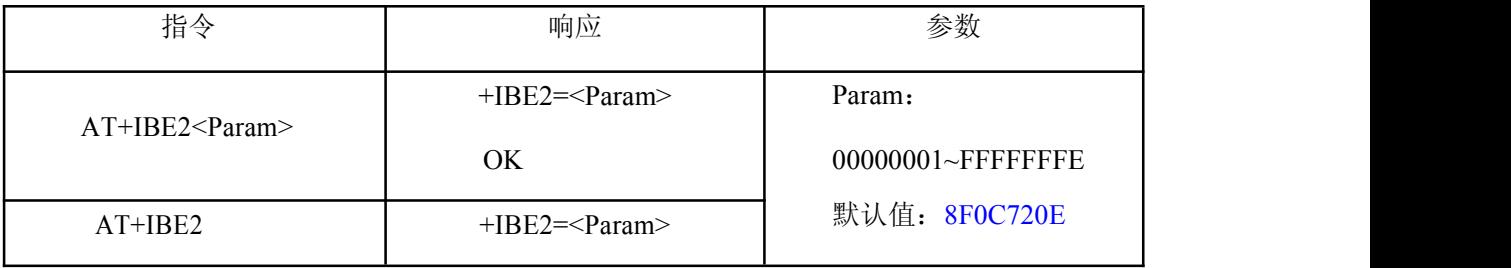

iBeacon UUID: 74278BDA-B644-4520-8F0C-720EAF059935 (蓝字部分)

#### **21**、设置**/**查询—**iBeacon UUID** 值(**3**) :

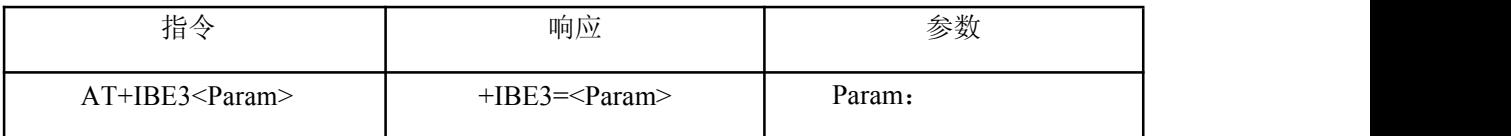

# DX-BT05-A 4.0 蓝牙模块 AT 指

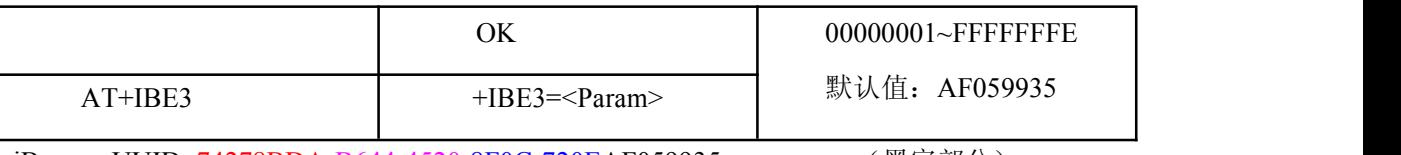

iBeacon UUID: 74278BDA-B644-4520-8F0C-720EAF059935 (黑字部分)

### **22**、设置**/**查询—**iBeacon Marjor** 值 :

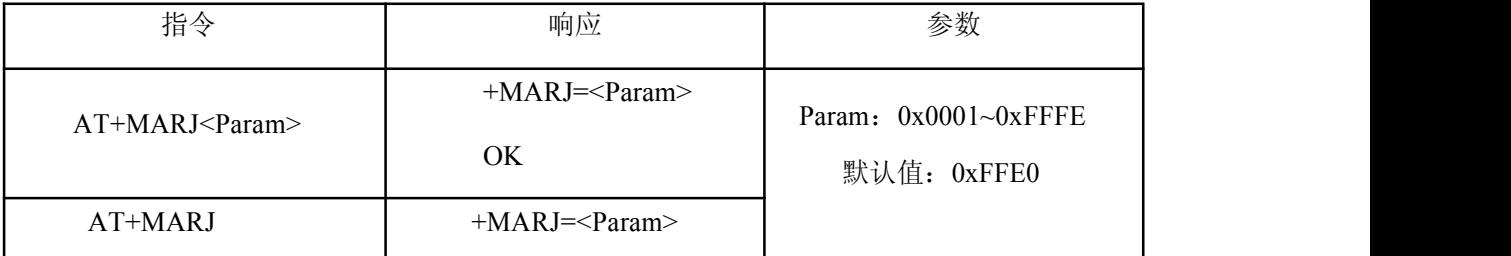

**23**、设置**/**查询—**iBeacon Minor** 值 :

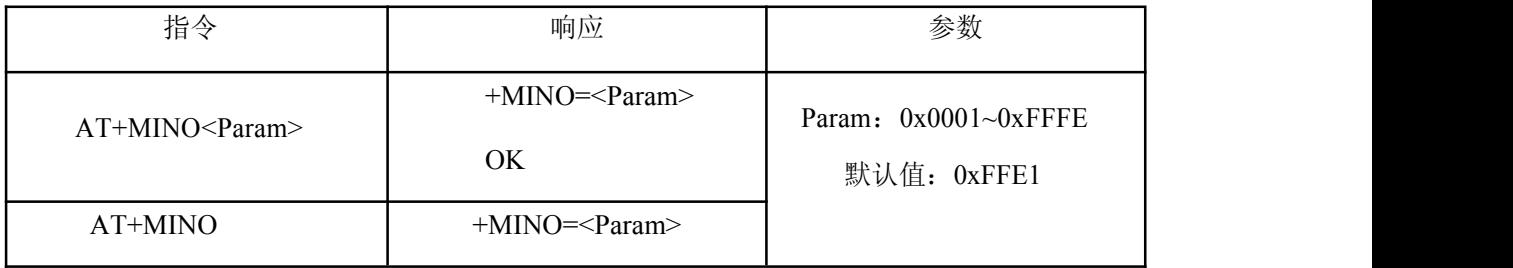

#### **24**、设置**/**查询—**iBeacon Measured Power** 值 :

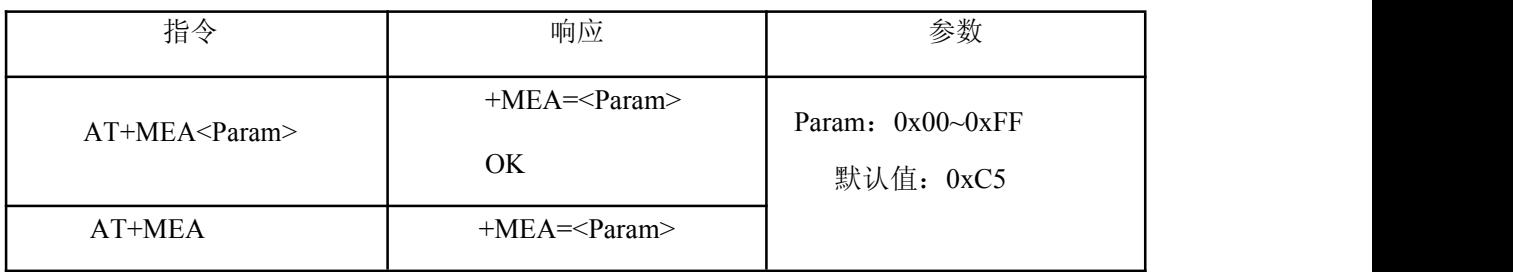

**25**、软件重启(**500ms** 后重启):

![](_page_6_Picture_243.jpeg)

**26**、软件重置(**500ms** 后恢复默认设置):

![](_page_6_Picture_244.jpeg)

**27**、设置上电是否进入低功耗:

![](_page_6_Picture_245.jpeg)

DX-BT05-A 4.0 蓝牙模块 AT 指

|         | ОK              | 0-------进入低功耗      |
|---------|-----------------|--------------------|
| AT+PWRM | +PWRM= <param/> | 1---正常工作<br>默认值: 1 |

**28**、进入低功耗(进入后可被搜索):

![](_page_7_Picture_196.jpeg)

**29**、设置**/**查询—主**/**从模式:

![](_page_7_Picture_197.jpeg)

注意:角色设置完毕会自动重启并生效。在硬件设置主从模式状态时,可以用 AT+ROLE 查 询,设置命令不能更改主从模式。

**30**、搜索蓝牙设备(主模式指令):

![](_page_7_Picture_198.jpeg)

示例:

发送搜索:

#### $AT+INQ\$

返回:

![](_page_7_Picture_199.jpeg)

### DX-BT05-A 4.0 蓝牙模块 AT 指

Devices Found x (x 代表数量)

**31**、连接远端设备(主模式指令):

![](_page_8_Picture_226.jpeg)

示例(若搜索到设备 1:0x001583000001):

发送连接:

AT+CONN1r\n 连接序号为 1 的设备

返回:

+Connecting>>0x001583000001\r\n —— 连接中

+Connected>>0x001583000001\r\n —— 已连接

**32**、连接远端指定地址从设备(主模式指令):

![](_page_8_Picture_227.jpeg)

**33**、设置模块功率:

![](_page_8_Picture_228.jpeg)

**XX**、帮助:

![](_page_8_Picture_229.jpeg)

4